## **INSTRUCCIONES DE MATRÍCULA /RESERVA EN GIMNASIO**

## **ESCUELA MUNICIPAL DE DEPORTES**

## **Reserva Online y alta en el sistema**

- Los usuarios deberán crearse una cuenta para poder hacer reservas (www.reservadeportes.com o en [www.siguenza.es,](http://www.siguenza.es/) https://reservadeportes.com/AytoSiguenza.html?iframe=iframe), una vez que se han registrado, el sistema les enviará un email para validar su cuenta.
- Tras la validación de la cuenta, ya podrán hacer reservas online con total libertad, siempre cumpliendo los requisitos y condiciones que se hayan determinado (días de antelación para reservar, horarios, tarifas, etc.)

## **Pago de la reserva Gimnasio**

- Las cuotas del gimnasio serán mensuales, con posibilidad de elegir tipo de cuota (normal o bonificada) y adjuntar el documento justificativo de la bonificación por parte del usuario. La duración del bono monedero es de 1 mes desde la fecha de compra.
- Una vez pagado el mes se permite la reserva online. Los usuarios podrán elegir fecha, sala (cardio o musculación) y turno siempre que haya plaza disponible.
- Podrán realizar hasta 5 reservas semanales (3 en sala de musculación +2 en sala de cardío o viceversa), por día podrán realizar dos reservas máximo (1 en sala de musculación y 1 en sala cardio).
- Debido a la limitación de aforos en las salas por las medidas preventivas frente Covid, la no asistencia a partir de 3 veces sin cancelación de reserva, dará lugar a sanción y no se podrá reservar durante la siguiente semana.
- Una vez finalizado el turno el usuario deberá abandonar la sala.
	- Las instalaciones estarán abiertas a partir del 5 de abril. Las reservas se podrán hacer desde un día antes.

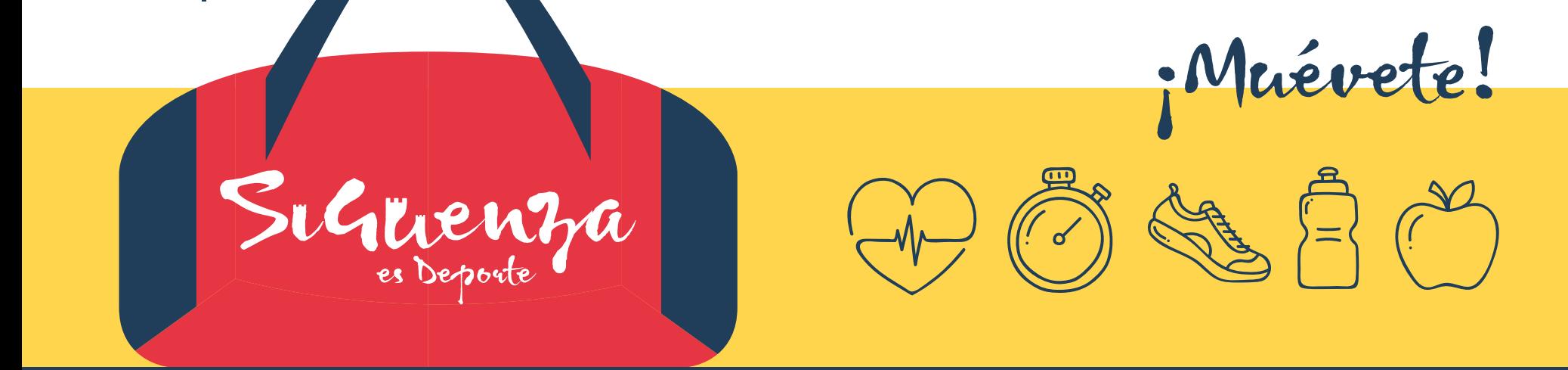

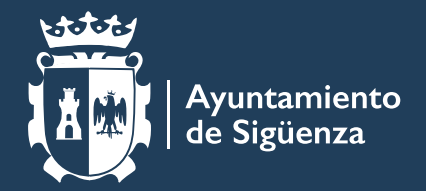

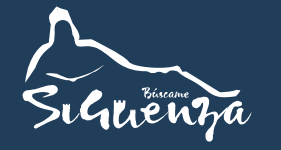

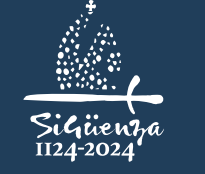

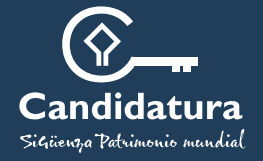